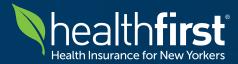

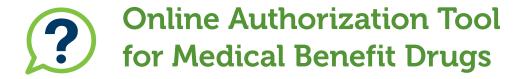

#### Which medical benefit drugs require prior authorization?

Healthfirst requires prior authorization for select drugs that are requested under the medical benefit rather than the pharmacy benefit. These drugs are to be administered in an outpatient setting by a licensed provider. The complete list of drugs requiring prior authorization can be found by logging in to our secure provider portal at hfproviderportal.org and clicking on "Provider Resource Center", "Medications Requiring Prior Authorization Under the Medical Benefit" and visiting healthfirst.org (under Info for Providers/Provider Resources/Pharmacy Resources & Formularies).

### How do I request prior authorization?

You may submit your Online Authorization Request by logging in to our secure provider portal at **hfproviderportal.org**. On the home page, please select the "Online Authorization Request" tab:

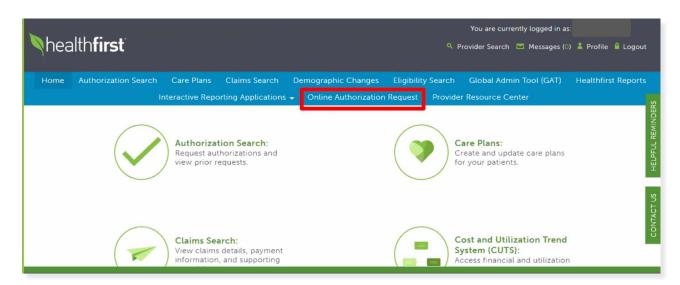

If you do not have an account, you must create one to access the portal. If you need assistance, please contact Provider Services at **1-888-801-1660**.

# Frequently Asked Questions

#### Can I submit expedited requests through the Online Authorization Request tab?

Expedited requests cannot be submitted online. You must call 1-888-394-4327.

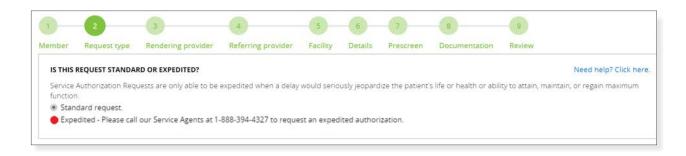

#### What information will I need to provide for drug requests under the medical benefit?

If the request is for a drug that requires prior authorization under the medical benefit, the authorization type "Outpatient Pharmacy" should be selected.

You must select a place of service from the dropdown menu:

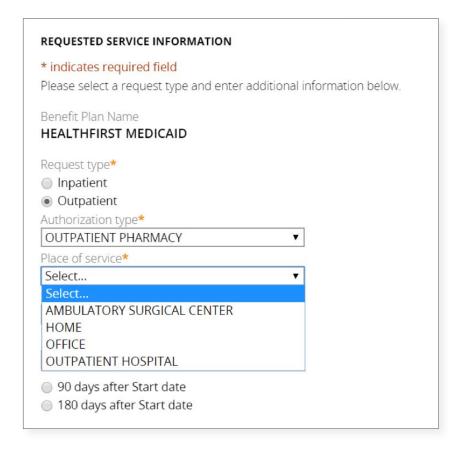

## Frequently Asked Questions

In addition to the information required for prior authorization, you will be asked to enter a Primary Diagnosis code, as well as a Procedure Code (medication name or code) and requested number of units. *Note*: each drug has a different amount of billable units, based on the dose and frequency of administration. Refer to **hfproviderportal.org**, click on "**Provider Resource Center**", then on "**Medications Requiring Prior Authorization Under the Medical Benefit**" for an example of how to correctly calculate billable units.

#### How do I provide clinical documentation for an authorization request?

We strongly recommend submitting your documentation electronically. To facilitate timely processing of your request, please attach clinical documentation to support your medical benefit drug request, as seen below. If you need to fax additional documentation, please fax it to Pharmacy Fax Line at **1-212-801-3223**. You will be presented with an option to generate a fax cover sheet following submission of this request.

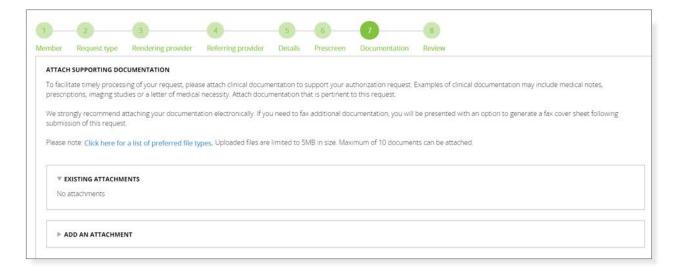

### How can I check the status of an authorization request?

Click on the "Authorization Search" tab within the Provider Portal or call Provider Services at 1-888-801-1660.

## Whom should I contact with questions?

If you have any additional questions, please contact Provider Services at **1-888-801-1660**, Monday to Friday, 8:30am-5:30pm.